# ESc 101: Fundamentals of Computing

#### Lecture 28

Mar 18, 2010

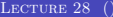

 $\leftarrow$   $\Box$   $\rightarrow$ 

<span id="page-0-0"></span> $299$ 

#### **OUTLINE**

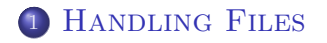

#### <sup>2</sup> [Command Line Arguments](#page-31-0)

 $\bar{z}$ 

<span id="page-1-0"></span> $299$ 

 $A \equiv \lambda \rightarrow \langle \langle \langle \langle \langle \rangle \rangle \rangle \rangle$  , and  $\langle \langle \rangle \rangle$  , and  $\langle \langle \rangle \rangle$ 

- C compiler comes with many predefined functions.
- These functions are collected in a library referred as standard library.
- $\bullet$  One of the functions is rand().
- This function generates a random number between 0 and RAND MAX.
- $\bullet$  To generate k numbers, we call this function k times.

- C compiler comes with many predefined functions.
- These functions are collected in a library referred as standard library.
- One of the functions is rand().
- This function generates a random number between 0 and RAND MAX.
- $\bullet$  To generate k numbers, we call this function k times.

- C compiler comes with many predefined functions.
- These functions are collected in a library referred as standard library.
- One of the functions is rand().
- This function generates a random number between 0 and RAND MAX.
- $\bullet$  To generate k numbers, we call this function k times.

- C compiler comes with many predefined functions.
- These functions are collected in a library referred as standard library.
- One of the functions is rand().
- This function generates a random number between 0 and RAND MAX.
- $\bullet$  To generate k numbers, we call this function k times.

- When there is a large amount of data to be read or written, it is easier to do this through a file.
- C provides a very simple way of working with files.
- To access a file, it first needs to be opened: fopen(<filename>, <mode>) opens the file <filename> for <mode> type of operations.
- <filename> is a string, representing the name of the file.
- <mode> is also a string, representing what we wish to do with the file.

- When there is a large amount of data to be read or written, it is easier to do this through a file.
- C provides a very simple way of working with files.
- To access a file, it first needs to be opened: fopen(<filename>, <mode>) opens the file <filename> for <mode> type of operations.
- $\le$  filename> is a string, representing the name of the file.
- <mode> is also a string, representing what we wish to do with the file.

- When there is a large amount of data to be read or written, it is easier to do this through a file.
- C provides a very simple way of working with files.
- To access a file, it first needs to be opened: fopen(<filename>, <mode>) opens the file <filename> for <mode> type of operations.
- $\le$  filename> is a string, representing the name of the file.
- <mode> is also a string, representing what we wish to do with the file.

- When there is a large amount of data to be read or written, it is easier to do this through a file.
- C provides a very simple way of working with files.
- To access a file, it first needs to be opened: fopen(<filename>, <mode>) opens the file <filename> for <mode> type of operations.
- <filename> is a string, representing the name of the file.
- $\bullet$   $\leq$  mode> is also a string, representing what we wish to do with the file.

- When there is a large amount of data to be read or written, it is easier to do this through a file.
- C provides a very simple way of working with files.
- To access a file, it first needs to be opened: fopen(<filename>, <mode>) opens the file <filename> for <mode> type of operations.
- <filename> is a string, representing the name of the file.
- $\bullet$   $\leq$  mode> is also a string, representing what we wish to do with the file.

 $QQQ$ 

#### <mode> can be:

- "r": for reading from a file. If <filename> does not exist, results in error.
- "w": for writing to a file. If <filename> does not exist, it is created. If it exists, its contents are deleted.
- "a": for appending to a file. If <filename> does not exist, it is created. If it exists, its contents are retained.

4 0 8

<mode> can be:

- "r": for reading from a file. If <filename> does not exist, results in error.
- "w": for writing to a file. If <filename> does not exist, it is created. If it exists, its contents are deleted.
- "a": for appending to a file. If <filename> does not exist, it is created. If it exists, its contents are retained.

 $\leftarrow$   $\Box$   $\rightarrow$ 

<mode> can be:

- "r": for reading from a file. If <filename> does not exist, results in error.
- "w": for writing to a file. If <filename> does not exist, it is created. If it exists, its contents are deleted.
- "a": for appending to a file. If <filename> does not exist, it is created. If it exists, its contents are retained.

<mode> can be:

- "r": for reading from a file. If <filename> does not exist, results in error.
- "w": for writing to a file. If <filename> does not exist, it is created. If it exists, its contents are deleted.
- "a": for appending to a file. If <filename> does not exist, it is created. If it exists, its contents are retained.

<mode> can be:

- "r": for reading from a file. If <filename> does not exist, results in error.
- "w": for writing to a file. If <filename> does not exist, it is created. If it exists, its contents are deleted.
- "a": for appending to a file. If <filename> does not exist, it is created. If it exists, its contents are retained.

There are more types of  $\langle \text{mode} \rangle$  but we will not consider them in this course.

# RETURN VALUE OF fopen()

#### • fopen() returns a pointer to the file.

- It is defined to be of type FILE \*.
- If there is an error, then the return value is NULL.

 $\leftarrow$   $\Box$ 

# RETURN VALUE OF fopen()

- fopen() returns a pointer to the file.
- $\bullet$  It is defined to be of type FILE  $*$ .
- If there is an error, then the return value is NULL.

 $\leftarrow$   $\Box$ 

# RETURN VALUE OF fopen()

- fopen() returns a pointer to the file.
- $\bullet$  It is defined to be of type FILE  $\ast$ .
- If there is an error, then the return value is NULL.

4 0 8

## READING AND WRITING

- We can use fprintf() and fscanf() to read from and write to a file after opening it.
- The only change is that there is an additional argument: the file pointer.
- $\bullet$  The syntax is: fprintf(fp,  $\langle$  format string>, arg-1, arg-2, ...)
- $\bullet$  Of course, fprintf() can only be used for files opened in "w" or "a" modes.
- And fscanf() can only be used for files opened in "r" mode.

 $\leftarrow$   $\Box$   $\rightarrow$ 

## Reading and Writing

- We can use fprintf() and fscanf() to read from and write to a file after opening it.
- The only change is that there is an additional argument: the file pointer.
- $\bullet$  The syntax is: fprintf(fp,  $\langle$  format string>, arg-1, arg-2, ...)
- $\bullet$  Of course, fprintf() can only be used for files opened in "w" or "a" modes.
- And fscanf() can only be used for files opened in "r" mode.

 $\leftarrow$   $\Box$   $\rightarrow$ 

## Reading and Writing

- We can use fprintf() and fscanf() to read from and write to a file after opening it.
- The only change is that there is an additional argument: the file pointer.
- The syntax is: fprintf(fp, <format string>, arg-1, arg-2, ...)
- Of course, fprintf() can only be used for files opened in "w" or "a" modes.
- And fscanf() can only be used for files opened in "r" mode.

 $\leftarrow$   $\Box$ 

## Reading and Writing

- We can use fprintf() and fscanf() to read from and write to a file after opening it.
- The only change is that there is an additional argument: the file pointer.
- The syntax is: fprintf(fp, <format string>, arg-1, arg-2, ...)
- Of course, fprintf() can only be used for files opened in "w" or "a" modes.
- And fscanf() can only be used for files opened in "r" mode.

 $QQQ$ 

## Closing a File

- The function call fclose(fp) closes the file whose file pointer is fp.
- Every opened file should be closed in the program when its use is finished.

4日)

## Closing a File

- The function call fclose(fp) closes the file whose file pointer is fp.
- Every opened file should be closed in the program when its use is finished.

 $\leftarrow$   $\Box$ 

## Checking End of File

- **o** The function feof(fp) is useful to check if, while reading, the end of file is reached.
- The file pointer fp points to a certain location of the file.
- When we read from or write to the file, the data is read from or written to respectively the location pointed by fp.
- fp is then advanced to the next location of the file.
- $\bullet$  feof(fp) returns a non-zero value if fp points to the end of the file. Else it returns 0.

## Checking End of File

- **o** The function
	- feof(fp)

is useful to check if, while reading, the end of file is reached.

- The file pointer fp points to a certain location of the file.
- When we read from or write to the file, the data is read from or written to respectively the location pointed by fp.
- **•** fp is then advanced to the next location of the file.
- $\bullet$  feof(fp) returns a non-zero value if fp points to the end of the file. Else it returns 0.

 $QQQ$ 

## Checking End of File

- **o** The function
	- feof(fp)

is useful to check if, while reading, the end of file is reached.

- The file pointer fp points to a certain location of the file.
- When we read from or write to the file, the data is read from or written to respectively the location pointed by fp.
- fp is then advanced to the next location of the file.
- $\bullet$  feof(fp) returns a non-zero value if fp points to the end of the file. Else it returns 0.

## $sprintf()$  AND sscanf $()$

#### • The functions sprintf() and sscanf() work with strings.

- The format for sprintf () is: sprintf(<string>, <format string>, arg-1, arg-2, ...).
- The output is written to the <string> in the form of a string.
- Similarly, sscanf () reads input from a string.

 $\leftarrow$   $\Box$   $\rightarrow$ 

 $QQ$ 

 $\mathcal{A}$   $\overline{\mathcal{B}}$   $\rightarrow$   $\mathcal{A}$   $\overline{\mathcal{B}}$   $\rightarrow$   $\mathcal{A}$   $\overline{\mathcal{B}}$   $\rightarrow$ 

## $sprintf()$  AND sscanf $()$

- The functions sprintf() and sscanf() work with strings.
- The format for sprintf() is: sprintf(<string>, <format string>, arg-1, arg-2, ...).
- The output is written to the <string> in the form of a string.
- Similarly, sscanf () reads input from a string.

 $\leftarrow$   $\Box$   $\rightarrow$ 

 $QQ$ 

 $A \cap \overline{B} \rightarrow A \Rightarrow A \Rightarrow A \Rightarrow B$ 

### $sprintf()$  AND sscanf $()$

- The functions sprintf() and sscanf() work with strings.
- The format for sprintf() is: sprintf(<string>, <format string>, arg-1, arg-2, ...).
- The output is written to the  $\leq$ string> in the form of a string.
- Similarly, sscanf () reads input from a string.

 $\leftarrow$   $\Box$   $\rightarrow$ 

 $QQ$ 

**Bark Ba** 

#### **OUTLINE**

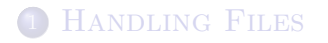

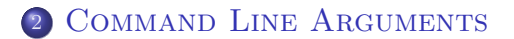

 $\bar{z}$ 

<span id="page-31-0"></span> $2990$ 

 $4$  ロ )  $4$  何 )  $4$  ミ )  $4$   $\pm$  )

#### We may wish to create multiple files containing sequences of numbers.

- For this, the program can accept <filename> as input.
- It can also be done, in Linux at least, using the input redirection: seq > <filename>.
- There is another alternative: by providing the <filename> as a command line argument to the program: seq <filename>.
- This simplifies typing, as well as provides freedom to specify multiple input and output files.

 $\leftarrow$   $\Box$   $\rightarrow$ 

- We may wish to create multiple files containing sequences of numbers.
- For this, the program can accept <filename> as input.
- It can also be done, in Linux at least, using the input redirection: seq > <filename>.
- There is another alternative: by providing the <filename> as a command line argument to the program: seq <filename>.
- This simplifies typing, as well as provides freedom to specify multiple input and output files.

 $\leftarrow$   $\Box$   $\rightarrow$ 

- We may wish to create multiple files containing sequences of numbers.
- For this, the program can accept <filename> as input.
- It can also be done, in Linux at least, using the input redirection: seq > <filename>.
- There is another alternative: by providing the <filename> as a command line argument to the program: seq <filename>.
- This simplifies typing, as well as provides freedom to specify multiple input and output files.

 $\leftarrow$   $\Box$ 

- We may wish to create multiple files containing sequences of numbers.
- For this, the program can accept <filename> as input.
- It can also be done, in Linux at least, using the input redirection: seq > <filename>.
- There is another alternative: by providing the <filename> as a command line argument to the program: seq <filename>.
- This simplifies typing, as well as provides freedom to specify multiple input and output files.

 $QQ$ 

正々 マヨネ

 $\leftarrow$   $\Box$   $\rightarrow$   $\leftarrow$   $\leftarrow$   $\rightarrow$ 

- We may wish to create multiple files containing sequences of numbers.
- For this, the program can accept <filename> as input.
- It can also be done, in Linux at least, using the input redirection: seq > <filename>.
- There is another alternative: by providing the <filename> as a command line argument to the program: seq <filename>.
- This simplifies typing, as well as provides freedom to specify multiple input and output files.

- When command line arguments are expected in a program, its main() function is written with parameters.
- The first one is an integer variable, storing the number of white-space separated strings in the command:
	-
- The second argument is an array of strings, storing all the strings in the command.

 $\Omega$ 

**K ロ ▶ K 御 ▶ K ヨ ▶ K ヨ** 

- When command line arguments are expected in a program, its main() function is written with parameters.
- The first one is an integer variable, storing the number of white-space separated strings in the command:
	- $\triangleright$  This also counts the name of the program as one string.
- The second argument is an array of strings, storing all the strings in the command.

- When command line arguments are expected in a program, its main() function is written with parameters.
- The first one is an integer variable, storing the number of white-space separated strings in the command:
	- $\triangleright$  This also counts the name of the program as one string.
- The second argument is an array of strings, storing all the strings in the command.

- When command line arguments are expected in a program, its main() function is written with parameters.
- The first one is an integer variable, storing the number of white-space separated strings in the command:
	- $\triangleright$  This also counts the name of the program as one string.
- The second argument is an array of strings, storing all the strings in the command.

```
int main(int argc, char *argv[])
{
    for (int i = 0; i < argc, i++)print(f("%s\n'n", argv[i]);}
```
- The above program is compiled and stored in file, say, test-command-line.
- On typing test-command-line xyz 123 Ad4, the output will be:

```
test-command-line
```
xyz 123

Ad4

4 0 8

**GARAGE** 

```
int main(int argc, char *argv[])
{
   for (int i = 0; i < argc, i++)print('%s\n', argv[i];}
```
• The above program is compiled and stored in file, say, test-command-line.

On typing test-command-line xyz 123 Ad4, the output will be:

test-command-line xyz

123

Ad4

重

 $QQ$ 

**Bark Ba** 

4 0 8

```
int main(int argc, char *argv[])
{
   for (int i = 0; i < argc, i++)print('%s\n', argv[i];}
```
- The above program is compiled and stored in file, say, test-command-line.
- On typing test-command-line xyz 123 Ad4, the output will be:

```
test-command-line
xyz
123
Ad4
```
 $\Omega$ 

正々 マヨネ

```
int main(int argc, char *argv[])
{
   for (int i = 0; i < argc, i++)print('%s\n', argv[i];}
```
- The above program is compiled and stored in file, say, test-command-line.
- On typing test-command-line xyz 123 Ad4, the output will be:

test-command-line

xyz 123

Ad4

<span id="page-44-0"></span> $\Omega$ 

**Bark Ba**